Računarske mreže - vežbe

Vežba broj 13:

## Povezivanje i konfigurisanje telefonskog modema

Zadatak vežbe:

1. Izvršiti realizaciju kola sa slike u simulatoru Packet tracer. Prilikom realizacije kols sa slike, potrebno je obezbediti potreban broj modemskih priključaka na elementima (ruter – 2 modemska priključka, Cloud – 4 modemska priključka).

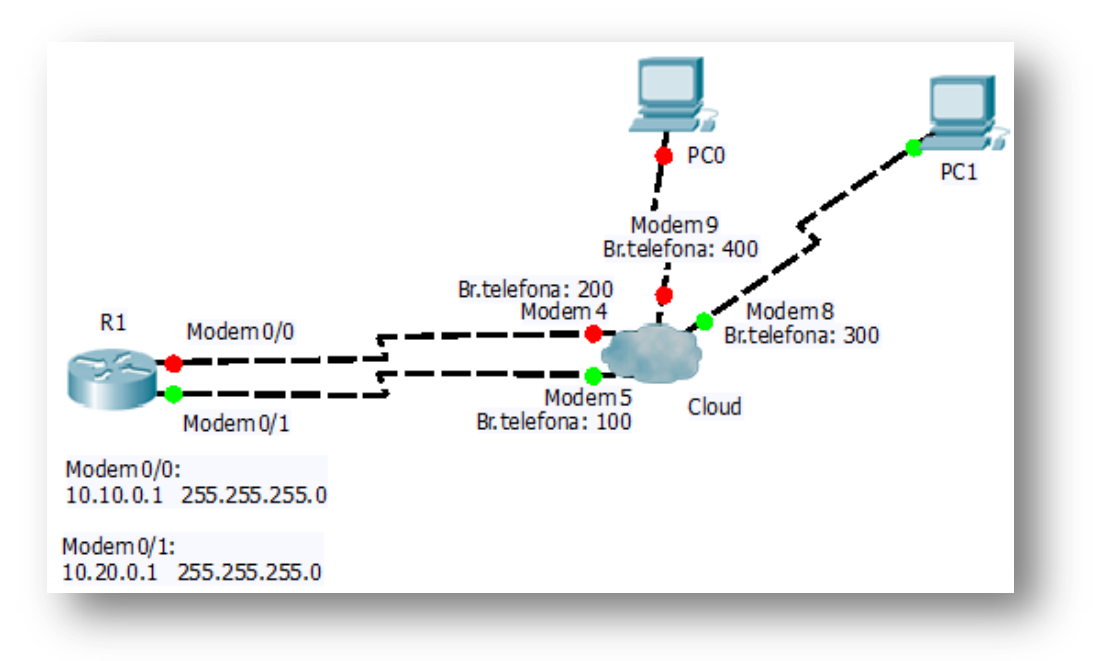

- 2. U Cloud u podesiti brojeve telefona na modemskim interfejsima prema slici.
- 3. Preimenovati ruter kao R1, i ostale elemente u skladu sa oznakama na slici. Na R1 podesiti IP parametre prema uputstvu na slici. Nakon toga, kliknuti na karticu CLI, i otkucati sledeći kôd:

**R1>enable R1#configure terminal R1(config)#ip dhcp pool dialup1 R1(dhcp-config)#network 10.10.0.0 255.255.255.0 R1(dhcp-config)#default-router 10.10.0.1 R1(dhcp-config)#ip dhcp pool dialup2 R1(dhcp-config)#network 10.20.0.0 255.255.255.0 R1(dhcp-config)#default-router 10.20.0.1 R1(dhcp-config)#exit R1(config)#username user1 password pwd1 R1(config)#exit R1#wr**

Ovim je podešavanje DHCP servera rutera izvršeno.

## Računarske mreže - vežbe

4. Prebaciti računare da dobijaju IP parametre preko DHCP – a. Na računarima pokrenuti Dial Up konekciju, i ukucati pristupne parametre:

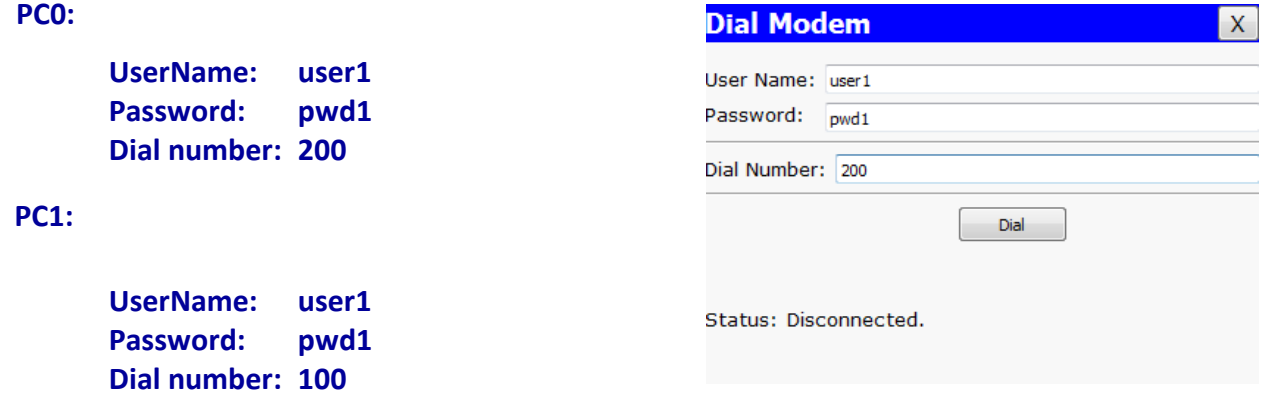

- 5. Nakon konektovanja, proveriti IP parametre oba računara. Parametre uneti u izveštaj, i objasniti kako su podešeni.
- 6. Izvršiti konekciju sa realnim Dial up modemom. Detaljno opisati način povezivanja u izveštaju.
- 7. Navesti probleme koji se mogu javiti prilikom kreiranja konekcije telefonskim modemom, kao i nedostatke ovakvog načina konektovanja.
- 8. Na isti telefonski priključak (isti broj) povezati telefon. Ostvariti internet konekciju konekciju, a potom probati pozvati neki broj.
- 9. Na isti telefonski priključak (isti broj) povezati telefon. Ostvariti telefonsku vezu, pa se pokušati konektovati u vreme trajanja te veze
- 10. Na isti telefonski priključak (isti broj) povezati telefon. Pokrenuti proces konektovanja putem telefonskog modema. U isto vreme podići slušalicu telefonskog aparata i uočiti kakav se zvuk javlja.
- 11. Napisati detaljan izveštaj.

## Napomena:

*U nekim delovima rada vežbe potrebna je sinhronizacije rada sa ostalim učenicima. Napisan izveštaj preimenovati po principu: Prezime\_Ime\_odeljenje\_brojVežbe poslati preko mreže u folder III1\_Vežbe. Izveštaj se piše na template – u koji se može kopirati iz pomenutog foldera.*